# **City & Guilds Level 3 Imaging**  frace **state state state state state state state state state state state state state state state state state state state state state state state state state state state**

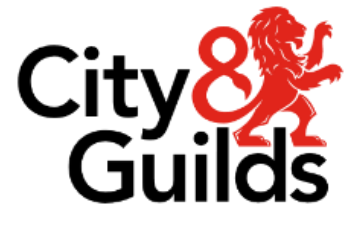

\<br>!To **ITQ**<br>Assignment guide for Candidates **Assignment B**  $\overline{\phantom{a}}$ 

**www.cityandguilds.com Version 2.1** 

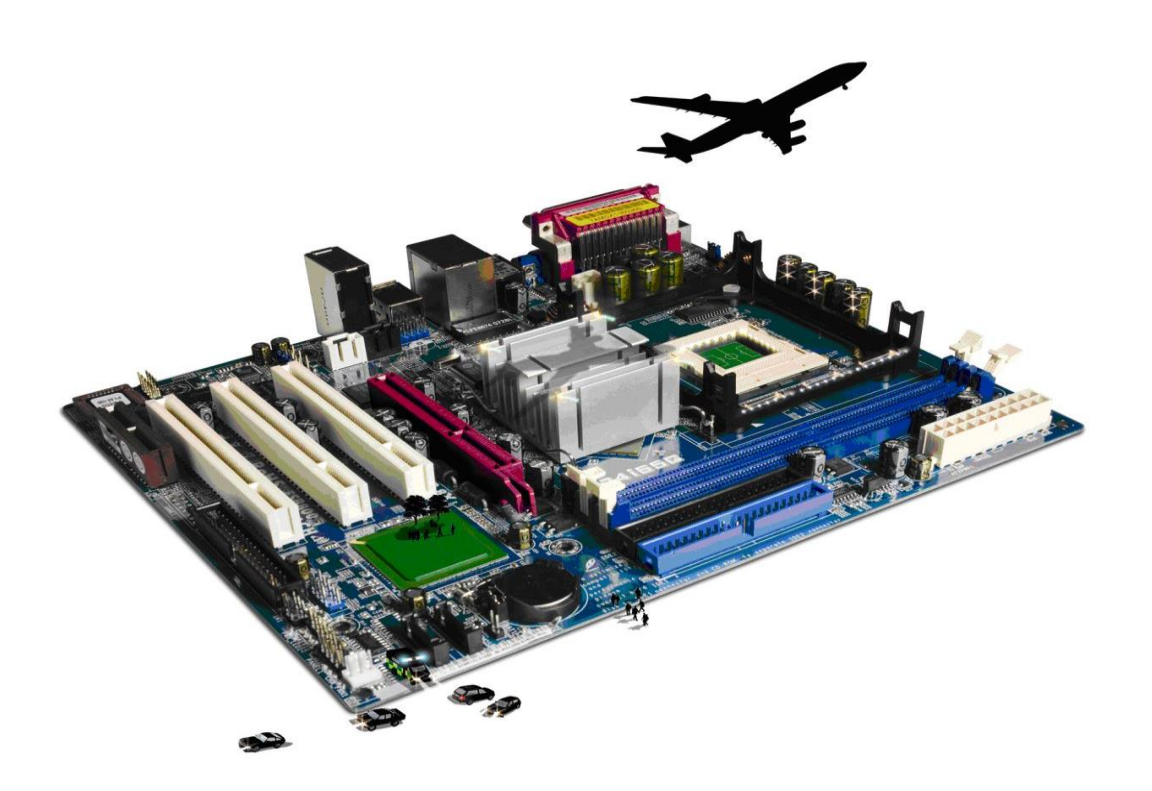

### **About City & Guilds**

City & Guilds is the UK's leading provider of vocational qualifications, offering over 500 awards across a wide range of industries, and progressing from entry level to the highest levels of professional achievement. With over 8500 centres in 100 countries. City & Guilds is recognised by employers worldwide for providing qualifications that offer proof of the skills they need to get the  $\epsilon$  iop done. job done.

**City & Guilds Group**<br>The City & Guilds Group includes City & Guilds, ILM (the Institute of Leadership & Management) which provides management qualifications, learning materials and membership services, NPTC which offers land-based qualifications and membership services, and HAB (the Hospitality Awarding Body). City & Guilds also manages the Engineering Council Examinations on behalf of the Engineering Council.  $\overline{C}$ 

**Equal opportunities**<br>City & Guilds fully supports the principle of equal opportunities and we are committed to satisfying this principle in all our activities and published material. A copy of our equal opportunities policy statement is available on the City & Guilds website. statement is available on the City  $\alpha$ 

**Copyright**<br>The content of this document is, unless otherwise indicated, © The City & Guilds of London Institute and may not be copied, reproduced or distributed without prior written consent. However, approved City & Guilds centres and learners studying for City & Guilds qualifications may photocopy this document free of charge and/or include a PDF version of it on centre intranets on the following  $\text{conditions:}$ 

- centre staff may copy the material only for the purpose of teaching learners working<br>towards a City & Guilds qualification, or for internal administration purposes
- learners may copy the material only for their own use when working towards a City & Guilds qualification qualification.<br>The Standard Copying Conditions (see the City & Guilds website) also apply.

Contains public sector information licensed under the Open Government Licence v3.0. Contains public sector information licensed under the Open Government Licence v3.0.

### **Publications**

City & Guilds publications are available on the City & Guilds website or from our Publications Sales department at the address below. department at the address below.

Every effort has been made to ensure that the information contained in this publication is true and<br>correct at the time of going to press. However, City & Guilds' products and services are subject to continuous development and improvement and the right is reserved to change products and services from time to time. City & Guilds cannot accept liability for loss or damage arising from the use of information in this publication. use of information in this publication.

**City & Guilds London EC1A 9DE** www.cityandguilds.com **www.cityandguilds.com**

### **Contents**

### **Unit 321 – Imagining software Level 3**

Assignment B

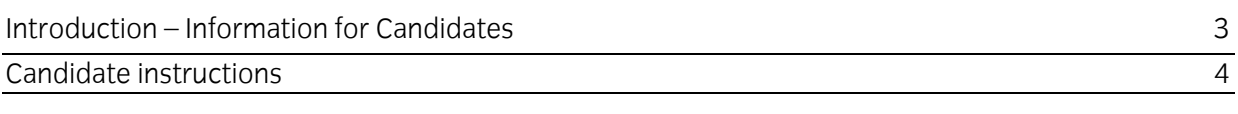

# **Level 3 Imaging software (7574-321) Assignment B**

### **About this document**

This assignment comprises all of the assessment for Level 3 Imaging software (7574-321). This assignment comprises all of the assessment for Level 3 Imaging software (7574-321).

**Health and safety**<br>You are responsible for maintaining the safety of others as well as your own. You are asked to work safely at all times. safely at all times.

Safety requirements. **Notinue with an assignment if you compute** and the Health and Health and Health and Health and Health and Health and Health and Health and Health and Health and Health and Health and Health and Health Safety requirements.

### **Time allowance**

The recommended time allowance for this assignment is **two and a half hours**. The recommended time allowance for this assignment is **two and a half hours**.

# **Level 3 Imaging software (7574-321)**

### Time allowance: two and a half hours

# **The assignment:**

This assignment is made up of **five** tasks

- Task A Underpinning knowledge
- Task B Manipulate image
- Task C Manipulate and edit image
- Task D- Manipulate and adjust image
- Task E Manipulate, edit and finalise image

### **Scenario**

You work as part of a small web design team. One of your regular customers 'C & G Cosmetics<br>Limited' has asked you to take photographs of a new product. C & G Cosmetics Limited have created a new line of shampoo branded 'Smith' on any and all photographs intending to be used on their website. C & G Cosmetics Limited also requires guidance on related legal issues.  $\frac{1}{1}$  c  $\frac{1}{2}$  requires guidance on relations guidance on relations guidance on relations guidance on  $\frac{1}{2}$ 

Read all of the instructions carefully and complete the tasks in the order given.

**Task A** – Underginning knowledge

- Using your **Answers 321 B** document, provided by your assessor explain what is meant by a device's colour space.  $\mathbf{1}$ device's colour space.
- Using your **Answers 321 B** document, provided by your assessor explain what issues can occur with using devices for processing colour images.  $\mathcal{P}$  $\overline{a}$  is processing colour in processing colour in  $\overline{a}$
- $\mathsf{3}$ Using your **Answers 321 B** document, provided by your assessor explain what steps can a user take to minimise the issues that can occur with different colour spaces. user take to minimise the issues that can occur with different colour spaces.

## **Task B** – Manipulate image

- 1 Open the file **shampoo.jpg**
- Use standard procedures to duplicate the original image file to ensure that the original is protected.  $\mathcal{P}$ protected.

Continued over…

- 3 The photo is tilted from top left to bottom right: Straighten it using the shampoo bottle as the reference using inbuilt guide lines/rulers/grids as a check. reference using inbuilt guide lines/rulers/grids as a check.
- $\overline{4}$ 4 Paste a screen print into **Answers 321 B** to show the use of guide lines etc.

## **Task C** - Manipulate and edit images and edit images and edit images and edit images and edit images and edit images and edit images are designed and edit images and edit images are designed and edit images are designed a

- Using at least two different methods remove the following:  $\mathbf{1}$ The logo on the left of the bottle. The writing at the middle bottom of the bottle. The writing just visible at the extreme right halfway down the bottle. The embossing on the bottle cap.  $\mathbf{C}$  embossing on the bottle cap.
- $\overline{2}$ Using your **Answers 321 B** document, provided by your assessor explain the methods used for each item.
- $\mathsf{3}$ Copy and paste the bottom left flower to between the 2nd and 3rd flowers from the right. The copied flower will probably include part of the stem from another flower. copied flower will probably include part of the stem from another flower stem from another flower. The stem flower

Flip the flower horizontally.

- $\overline{4}$  $4$  Place the flower so that it does not obstruct any other flower by trimming of any excess  $\frac{1}{2}$
- 5  $\frac{1}{2}$  remove any part of a stem showing across the flower was complete.

## **Task D** - Manipulate and adjust image of  $\theta$

- Display the package's Guide lines (Grid)<br>Create a text box and enter the following:  $\mathbf{1}$ Enter name 'Smith'. Set the font as Century Gothic Normal 72pt. Set the colour to R51, G255,B0 Rotate the text box so that the name reads from bottom to top Place the text box so that it is aligned with one of the guide lines, so that the text box is in the middle of the bottle.
- 2 Create a new adjustment layer to set the following: Saturation:  $+10$ Lightness: -4

Continued over…

 $\sigma$  .  $\cdots$ 

- 3
- 3 Using what is great whose edit the interversion of the interversion of the interversion of the interversion of the interversion of the interversion of the interversion of the interversion of the interversion of the inter
	- 2. Vase
	- 3. Shampoo bottle
	- 4. Text on shampoo bottle

NOTE: Candidates will NOT be penalised for slight blemishes in the colouring of the final **IMOTE:** Candidates will not slight blemishes in the colouring of the finalised for the finalised for the final<br>IMOTE: the finalised for the finalised for the finalised for the finalised for the finalised for the finalised image.

**Task E** - Manipulate, edit and finalise image

- $\mathbf{1}$ Create a path along the bottom of the vase and add the following to the path:<br>© City and Guilds year Set the font to Arial 8pt Bold Set the text colour to R32, G10, B244  $\mathcal{S}$  the text colour to  $\mathcal{S}$
- $\overline{2}$ 2 Save the finished image in the editing software's native format as **Advert**.
- $\mathcal{E}$ 3 Save the image as **AdvertSmall** in a format suitable for inclusion on a web site at a size of 200x150.
- $\overline{4}$ 4 Using your **Answers 321 B** document, provided by your assessor explain your choice of file type.
- 5 This assignment was commissioned by City & Guilds from a self employed consultant. You have altered that image and put a copyright notice on the final image. have altered that image and put a copyright notice on the final image.

Using your **Answers 321 B** document, provided by your assessor explain who owns a) The original image? b) The final image?  $\overline{a}$  The final image  $\overline{b}$ 

 $\frac{1}{2}$  you have finished working:

- Sign each document above your name and label all removable storage media with your name.
- Hand all paperwork and removable storage media to your assessor.

If the assignment is taken over more than one period, all paperwork and removable media must be returned to the test supervisor at the end of each sitting. returned to the test supervisor at the end of each sitting.

# **End of assignment**

**Guilds is a trademark of the City & Guilds of London Institute.** 

**City & Guilds 5-6 Giltspur Street London EC1A 9DE** 

**[cityandguilds.com/about-us](http://www.cityandguilds.com/about-us)**